◎◎◎◎◎◎◎◎◎◎◎◎◎◎◎◎◎◎◎◎◎◎◎◎◎◎◎◎◎◎◎◎◎◎◎◎◎◎◎◎◎◎◎◎◎◎◎◎ 【テストの前準備】

^DATACHECK ルーチン実行前にソースデータベースと宛先データベースを同一状態にしてから ソースデータベースにだけ、更新を加えています。

例)

- (1) 比較元データの作成 この時点でソースデータベースは宛先データベースと一致していることとします。 for i=1:1:100 { for j=1:1:7 { set ^DATACHECK(i,j)=" $\bar{\tau} \times$  } " i } }
- (2) ソースデータベース上で上記作成の^DATACHECK グローバルを更新 set  $\Delta$ DATACHECK(50,5,1)=1

^DATACHECK ルーチン使用方法詳細については、以下ドキュメントをご参照ください。 [https://docs.intersystems.com/ens20181j/csp/docbook/DocBook.UI.Page.cls?KEY=GCDI\\_datacheck](https://docs.intersystems.com/ens20181j/csp/docbook/DocBook.UI.Page.cls?KEY=GCDI_datacheck) ◎◎◎◎◎◎◎◎◎◎◎◎◎◎◎◎◎◎◎◎◎◎◎◎◎◎◎◎◎◎◎◎◎◎◎◎◎◎◎◎◎◎◎◎◎◎◎◎

%SYS>d ^DATACHECK

- 1) Create New Configuration
- 2) Edit Configuration
- 3) View Details
- 4) Start
- 5) Stop
- 6) Delete Configuration
- 7) Incoming Connections to this System as a DataCheck Source

Option?  $1 \leq$ 

You are creating a DataCheck destination configuration. Each destination configuration checks data on this system against one source system. Multiple configuration can be created to check against other sources, or to check a different set of data on the same source. Results of the check are stored here on the destination. You must enable the DataCheck service on the source.

When used to check the consistency of a shadowing system, this system should also be the shadow destination system.

Name of this DataCheck configuration: TEST <--

1) Import Settings from a Shadow 2) Connection Settings 3) Database Mappings 4) Globals to Check 5) Performance Settings 6) Manage Workflow Option?  $2 \leq -1$ IP or host name of source: 172.18.101.235 <-- 比較対象 DB があるサーバの IP アドレス。 このサーバで、%Service DataCheck を有効にする必要あり Port number of source: 1972 => 56779 <-- 比較対象 DB の Cache'のスーパーサーバポート Use  $SSL$ ? No  $\Rightarrow$ Save changes? Yes => 1) Import Settings from a Shadow 2) Connection Settings 3) Database Mappings 4) Globals to Check 5) Performance Settings 6) Manage Workflow Option? 3 <--- データベース単位での比較。 1) Add an entry 2) Delete an entry 3) List all entries Option? 1 <---Source Database (other system): ? <--- 1) c:¥intersystems¥cache¥mgr¥ 2) c:¥intersystems¥cache¥mgr¥cache¥ 3) c:¥intersystems¥cache¥mgr¥cacheaudit¥ 4) c:¥intersystems¥cache¥mgr¥cachelib¥ 5) c:¥intersystems¥cache¥mgr¥cachetemp¥ 6) c:¥intersystems¥cache¥mgr¥user2¥ 7) c:¥intersystems¥cache¥mgr¥user¥

Source Database (other system): 6 <-- (6番 c:\intersystems\cache\mgr\user2\を指定します) Destination Database (this system): ? <--

1) c:¥intersystems¥ensemblenew¥mgr¥ 2) c:\intersystems\ensemblenew\mgr\abc\ 3) c:¥intersystems¥ensemblenew¥mgr¥cache¥ 4) c:¥intersystems¥ensemblenew¥mgr¥cacheaudit¥ 5) c:\intersystems\ensemblenew\mgr\cachelib\ 6) c:¥intersystems¥ensemblenew¥mgr¥cachetemp¥ 7) c:¥intersystems¥ensemblenew¥mgr¥docbook¥ 8) c:\intersystems\ensemblenew\mgr\ensdemo\ 9) c:¥intersystems¥ensemblenew¥mgr¥ensemble¥ 10) c:\intersystems\ensemblenew\mgr\ensemble\ensembleenstemp\ 11) c:\intersystems\ensemblenew\mgr\ensemble\ensemblesecondary\ 12) c:¥intersystems¥ensemblenew¥mgr¥enslib¥ 13) c:¥intersystems¥ensemblenew¥mgr¥enterprisemonitor¥ 14) c:¥intersystems¥ensemblenew¥mgr¥samples¥ 15) c:¥intersystems¥ensemblenew¥mgr¥user¥

Destination Database (this system): 15 <-- (15 番 c:\intersystems\ensemblenew\mgr\user\ を指定します。)

Source Database (other system):

- 1) Add an entry
- 2) Delete an entry
- 3) List all entries

Option? <-- さらにデータベースを追加したいときは 1 で繰り返す。なければ <Enter> Save changes? Yes =>

- 1) Import Settings from a Shadow
- 2) Connection Settings
- 3) Database Mappings
- 4) Globals to Check
- 5) Performance Settings
- 6) Manage Workflow

## Option?

- 1) Create New Configuration
- 2) Edit Configuration
- 3) View Details
- 4) Start
- 5) Stop
- 6) Delete Configuration
- 7) Incoming Connections to this System as a DataCheck Source

Option?  $4 < -$ 

Configuration Name: TEST

- 1) Create New Configuration
- 2) Edit Configuration
- 3) View Details
- 4) Start
- 5) Stop
- 6) Delete Configuration
- 7) Incoming Connections to this System as a DataCheck Source

Option?  $3 \leq -1$ 

Configuration Name: TEST

- 1) View Status
- 2) View Results
- 3) View Queries
- 4) View Log

Option?  $2 \leq -1$ 

1) Active Results (2016-03-04 10:37:39 - present)

Which set would you like to view? 1 <--View discrepancies only? No => View detailed subscript ranges? Yes => Device: <-- ここでファイル名を指定するとファイルに出力される 例: c:\temp\datacheck\_20160304.log。指定なしは画面出力 Right margin:  $80 =$ DataCheck Destination System: TEST Results for check started: 2016-03-29 15:35:34

unfinished as of: 2016-03-29 15:36:08

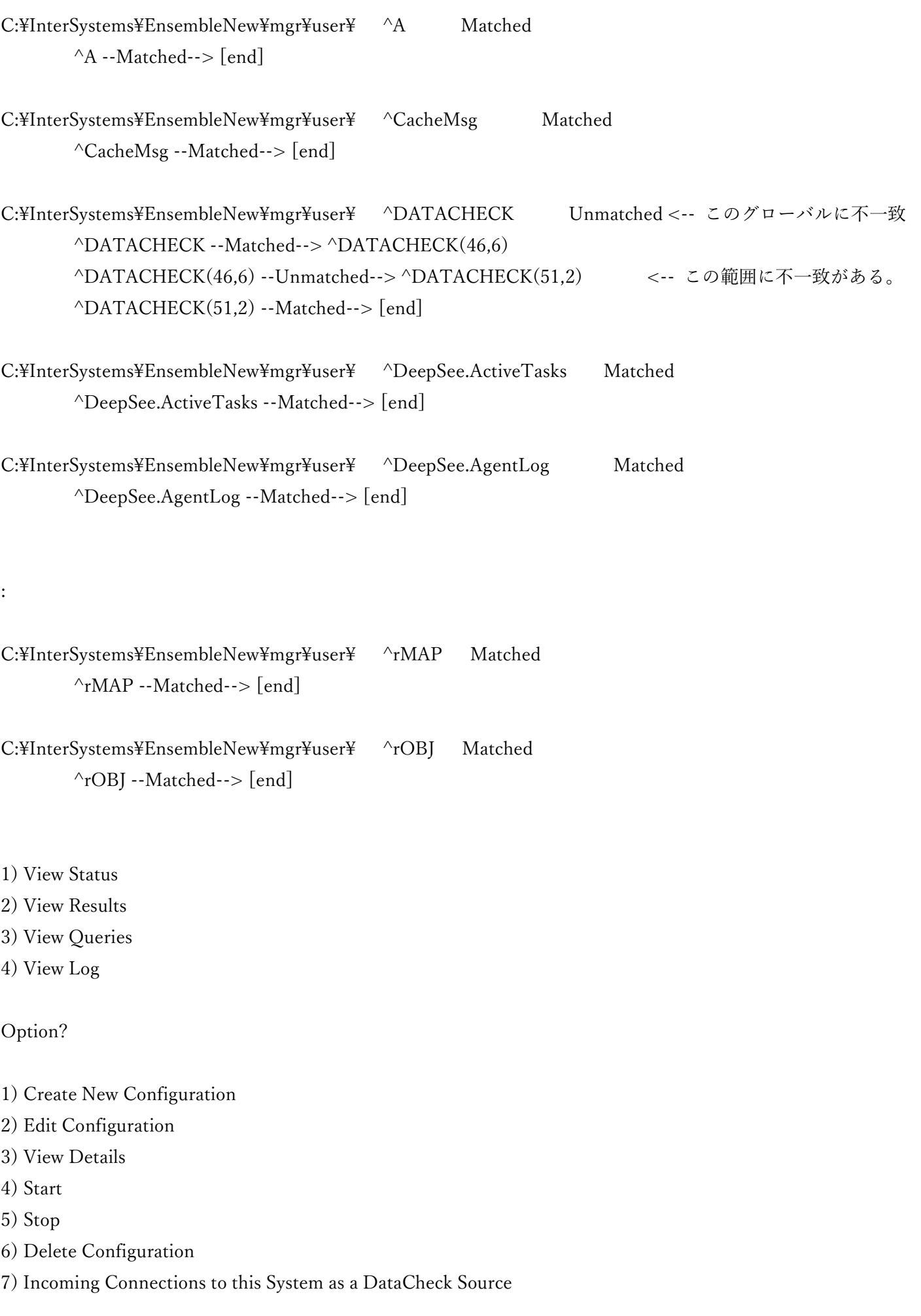

==========================================================

## ※DataCheck が不一致を隔離する際に使用するグローバルノードの範囲の最小サイズの設定方法 [https://docs.intersystems.com/ens20181j/csp/docbook/DocBook.UI.Page.cls?KEY=GCDI\\_datacheck#GCDI\\_da](https://docs.intersystems.com/ens20181j/csp/docbook/DocBook.UI.Page.cls?KEY=GCDI_datacheck#GCDI_datacheck_performance) [tacheck\\_performance](https://docs.intersystems.com/ens20181j/csp/docbook/DocBook.UI.Page.cls?KEY=GCDI_datacheck#GCDI_datacheck_performance)

%SYS>d ^DATACHECK

- 1) Create New Configuration
- 2) Edit Configuration
- 3) View Details
- 4) Start
- 5) Stop
- 6) Delete Configuration
- 7) Incoming Connections to this System as a DataCheck Source

Option?  $2 \leq -1$ 

Configuration Name: TEST

- 1) Import Settings from a Shadow
- 2) Connection Settings
- 3) Database Mappings
- 4) Globals to Check
- 5) Performance Settings
- 6) Manage Workflow

Option?  $5 \leq -1$ 

Throttle (1-10): 2 => <-- 負荷をかけても早く比較処理を終わらせたいときは、この値を変更 Minimum Query Size: 32 => 64 <-- チェック対象単位のグローバルノード数を 64 に変更 Save changes? Yes =>

- 1) Import Settings from a Shadow
- 2) Connection Settings
- 3) Database Mappings
- 4) Globals to Check
- 5) Performance Settings
- 6) Manage Workflow

## Option?

- 1) Create New Configuration
- 2) Edit Configuration
- 3) View Details
- 4) Start
- 5) Stop
- 6) Delete Configuration

7) Incoming Connections to this System as a DataCheck Source

Option?

%SYS>